Nr 10–11 (32–33) – październik–listopad 2017 ISSN 2392-358X ZUSDLAB

# Magazyn informacyjny Zakładu Ubezpieczeń Społecznych

#### **Jak uzyskać ulgę w postępowaniu egzekucyjnym**

Masz długi składkowe i prowadzimy ich egzekucję? Wiesz, że możesz złożyć wniosek o udzielenie ulgi, która ułatwi albo umożliwi Ci dalsze prowadzenie działalności?

#### **E-składka w pytaniach**   $\bullet \bullet \bullet$ **i odpowiedziach**

Od 1 stycznia 2018 r. wystarczy jeden przelew, aby opłacić wszystkie składki na ubezpieczenia społeczne, zdrowotne i fundusze. W poprzednim numerze odpowiedzieliśmy na wiele pytań, w tym wyjaśniamy kolejne wątpliwości.

**czytaj więcej na str. 3**

#### **Składka na FGŚP –**  $\mathbf{z}$ **jakie zmiany?**

Od 5 września 2017 r. obowiązuje nowa definicja pracownika, za którego trzeba opłacać składki na Fundusz Gwarantowanych Świadczeń Pracowniczych.

**czytaj więcej na str. 3**

### **czytaj więcej na str. 2**

### **AKTUALNOŚCI**

## **Ile numerów rachunków składkowych otrzyma płatnik?**

**Niektórzy płatnicy otrzymają od nas więcej niż jeden numer rachunku składkowego. Dotyczy to m.in. przedsiębiorców, którzy rozliczają składki z prowadzonej działalności, a także odrębnie za zatrudnioną nianię.**

Od 1 stycznia 2018 r. zmieni się sposób, w jaki będziesz (jako przedsiębiorca – płatnik składek) opłacać składki na:

- ubezpieczenia społeczne,
- ubezpieczenie zdrowotne,
- Fundusz Pracy,
- Fundusz Gwarantowanych Świadczeń Pracowniczych,
- Fundusz Emerytur Pomostowych.

Składki, które do tej pory przekazujesz na 3 lub 4 różne rachunki bankowe, od przyszłego roku będziesz opłacać jednym przelewem na swój numer rachunku składkowego (NRS).

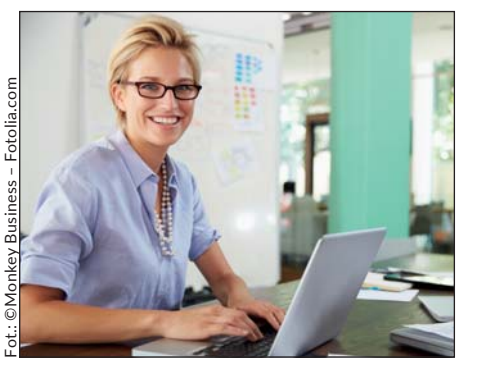

#### **Ważne!**

Chcesz wiedzieć więcej o nowych zasadach opłacania składek?

- Odwiedź stronę internetową www.zus.pl/eskladka.
- Zadzwoń do naszego Centrum Obsługi Telefonicznej pod nr 22 560 16 00 (w dni robocze w godz. 7.00–18.00).
- Odwiedź naszą placówkę i porozmawiaj z pracownikiem sali obsługi klientów.

To, ile numerów rachunków składkowych otrzymasz, zależy przede wszystkim od:

- liczby kont płatnika składek, jakie założyliśmy na podstawie Twoich zgłoszeń oraz
- rozliczeń na tych kontach na podstawie Twoich deklaracji rozliczeniowych.

Jeśli rozliczasz składki na deklaracjach z dwoma różnymi zakresami numerów (np. 01–39 i 40–49), otrzymasz od nas dwa osobne NRS (odrębne dla każdego zakresu). Dwa numery rachunków składkowych otrzymają m.in.:

• powiatowe urzędy pracy i miejskie ośrodki pomocy społecznej, które osobno rozliczają składki za pracowników i za świadczeniobiorców,

- Wojskowe Biuro Emerytalne, Zakład Emerytalno-Rentowy Ministerstwa Spraw Wewnętrznych i Administracji oraz Biuro Emerytalne Służby Więziennej, które rozliczają składki za: emerytów i rencistów oraz innych ubezpieczonych;
- ZUS, który rozlicza składki m.in. za osoby:
	- które pobierają zasiłek macierzyński lub zasiłek w wysokości zasiłku macierzyńskiego, jeśli ZUS te zasiłki wypłaca,
	- które są uprawnione do emerytury lub renty,
	- które pobierają zasiłek przedemerytalny lub świadczenie przedemerytalne.

**Podstawa prawna:** art. 43b ustawy z dnia 11 maja 2017 r. o zmianie ustawy o systemie ubezpieczeń społecznych oraz ustawy o zmianie ustawy – kodeks pracy oraz niektórych innych ustaw (Dz.U. poz. 1027); rozporządzenie Rady Ministrów z 21 września 2017 r. w sprawie szczegółowych zasad trybu postępowania w sprawach rozliczania składek, do których poboru jest zobowiązany Zakład Ubezpieczeń Społecznych (Dz.U. poz. 1831).

## **Wyszukiwarka na stronie www.eskladka.pl**

**Od 1 stycznia 2018 r. dotychczasowe rachunki dla wpłat składek zostaną zamknięte, a każdy przedsiębiorca będzie je przekazywać na swój numer rachunku składkowego (NRS). Po tym numerze będziemy identyfikować wpłatę. Dlatego tak ważne jest, aby na przelewie podać prawidłowy NRS.**

Od października wysyłamy do przedsiębiorców listem poleconym informacje o numerach rachunku składkowego. Aby płatnik mógł w każdej chwili sprawdzić swój NRS, uruchomiliśmy wyszukiwarkę tego numeru (na naszej stronie internetowej). Trzeba tylko wpisać dane identyfikacyjne, z jakimi płatnik zgłosił się do nas (tj. NIP, numer REGON lub PESEL). Gdy przedsiębiorca je poda, wyświetli się jego NRS. Taką informację może wydrukować oraz zapisać do pliku PDF.

Z wyszukiwarki mogą także korzystać biura rachunkowe, pełnomocnicy lub osoby trzecie, które regulują należności za płatnika składek.

List polecony i wyszukiwarka to nie wszystkie sposoby na poznanie numeru rachunku składkowego. Przedsiębiorca może go również ustalić w każdej naszej placówce lub w Centrum Obsługi Telefonicznej (tel. 22 560 16 00 lub cot@zus.pl).

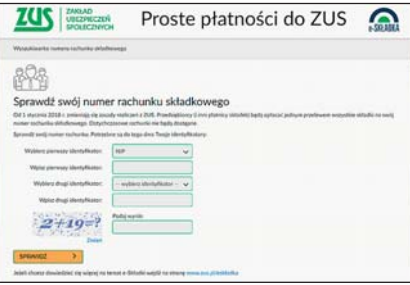

## **OKIEM EKSPERTA**

## **Jak uzyskać ulgę w postępowaniu egzekucyjnym**

Masz długi składkowe i prowadzimy ich egzekucję? Wiesz, że możesz złożyć wniosek o udzielenie ulgi, która ułatwi albo **umożliwi Ci dalsze prowadzenie działalności?**

Egzekucja należności z tytułu składek może doprowadzić np. do tego, że nie będziesz mógł zapłacić kontrahentom za wykonane usługi lub opłacić innych zobowiązań. Od tego z kolei zależy funkcjonowanie Twojej firmy. W takich sytuacjach możesz złożyć do nas wniosek o:

- zawieszenie postępowania egzekucyjnego,
- zwolnienie spod egzekucji składników majątkowych,
- dokonywanie wypłat z rachunków bankowych,
- uchylenie czynności egzekucyjnych.

We wniosku uzasadnij, dlaczego występujesz o ulgę.

#### **Ważne!**

Jeśli chcesz złożyć wniosek o udzielenie ulgi (np. o zawieszenie postępowania egzekucyjnego), możesz skorzystać z pomocy naszego pracownika – doradcy ds. ulg i umorzeń. Pomoże Ci on wypełnić wniosek, a także przygotować niezbędne dokumenty.

#### Zawieszenie postępowania egzekucyjnego

Jeśli pozytywnie rozpatrzymy Twój wniosek o zawieszenie postępowania egzekucyjnego, to przez okres zawieszenia nie będziemy podejmować nowych czynności egzekucyjnych, aby odzyskać należności objęte tym

postępowaniem. Będziesz mieć wtedy czas na zgromadzenie finansów i uregulowanie zadłużenia. Egzekucja nie będzie też zakłócała działania Twojej firmy.

#### Zwolnienie spod egzekucji składników majątkowych

Zawieszenie postępowania egzekucyjnego nie oznacza jednak, że możesz dysponować zajętym przez nas składnikiem majątkowym lub środkami finansowymi. Dopiero pozytywne rozpatrzenie wniosku o zwolnienie spod egzekucji składnika majątkowego pozwoli Ci wykorzystać część środków finansowych zgodnie z potrzebami podanymi we wniosku.

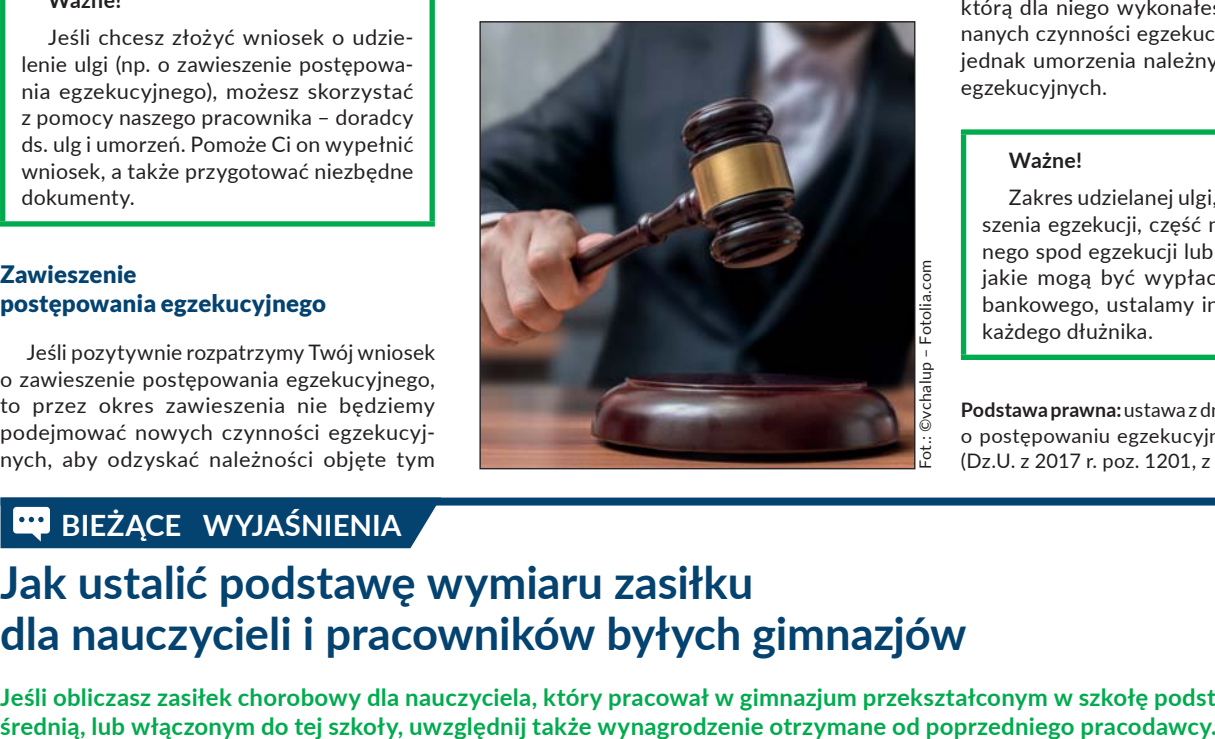

#### Dokonywanie wypłat z rachunków bankowych i uchylenie czynności egzekucyjnych

Nasza zgoda na dokonywanie wypłat z rachunków bankowych oznacza, że mimo zajęcia egzekucyjnego Twoich rachunków bankowych możesz z nich wypłacić określone kwoty, niezbędne do pokrycia koniecznych wydatków. Natomiast zgoda na uchylenie czynności egzekucyjnych sprawia, że dokonane już czynności w ramach postępowania egzekucyjnego nie wywołają skutków. Na przykład uchylenie zajęcia wierzytelności pieniężnej umożliwi Twojemu kontrahentowi zapłatę za usługę, którą dla niego wykonałeś. Uchylenie dokonanych czynności egzekucyjnych nie oznacza jednak umorzenia należnych za nie kosztów egzekucyjnych.

#### **Ważne!**

Zakres udzielanej ulgi, np. okres zawieszenia egzekucji, część majątku zwolnionego spod egzekucji lub wysokość kwot, jakie mogą być wypłacane z rachunku bankowego, ustalamy indywidualnie dla każdego dłużnika.

**Podstawa prawna:** ustawa z dnia 17 czerwca 1966 r. o postępowaniu egzekucyjnym w administracji (Dz.U. z 2017 r. poz. 1201, z późn. zm.).

### **BIEŻĄCE WYJAŚNIENIA**

## **Jak ustalić podstawę wymiaru zasiłku dla nauczycieli i pracowników byłych gimnazjów**

**Jeśli obliczasz zasiłek chorobowy dla nauczyciela, który pracował w gimnazjum przekształconym w szkołę podstawową lub** 

Od 1 września 2017 r. obowiązują przepisy, które wygaszą kształcenie w gimnazjach. W trzech terminach (1 września 2017 r., 1 września 2018 r., 1 września 2019 r.) dotychczasowe gimnazja mogą być przekształcone lub włączone do ośmioletniej szkoły podstawowej lub szkoły średniej (np. liceum ogólnokształcącego, technikum, branżowej szkoły I stopnia).

Nauczyciele i pracownicy zatrudnieni w dotychczasowych gimnazjach lub zespole szkół

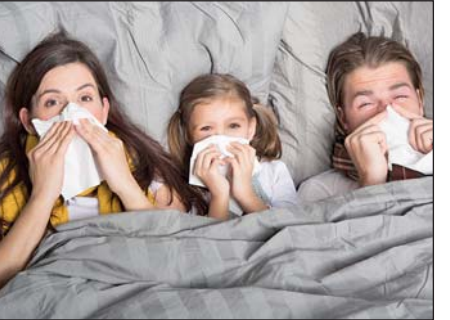

stają się – z dniem przekształcenia albo włączenia do szkół podstawowych lub średnich – pracownikami tych szkół.

Gdy ustalasz podstawę wymiaru świadczeń w razie choroby i macierzyństwa, to zmiany organizacyjne, które spowodowały zakończenie kształcenia w gimnazjach, traktuj jak przejście zakładu pracy lub jego części na innego pracodawcę (w trybie określonym w art. 231 Kodeksu pracy). Dlatego jeśli wypłacasz zasiłek, np. chorobowy, nauczycielowi czy pracownikowi byłego gimnazjum przekształconego lub włączonego do innej szkoły (zespołu szkół), to podstawę wymiaru ustalasz z uwzględnieniem wynagrodzenia wypłaconego za 12 miesięcy kalendarzowych przed miesiącem, w którym powstała niezdolność do pracy. Uwzględniasz zatem także wynagrodzenie otrzymane od poprzedniego pracodawcy (płatnika składek).

Podstawy wymiaru zasiłków pracownikom, którzy stali się niezdolni do pracy przed dniem przekształcenia gimnazjum, nie ustala się na nowo, mimo zmiany płatnika składek.

#### Przykład

Pracownik gimnazjum jest niezdolny do pracy od sierpnia 2017 r. (1 września 2017 r. nastąpiło włączenie gimnazjum do szkoły podstawowej). Podstawę wymiaru zasiłku chorobowego stanowi przeciętne miesięczne wynagrodzenie wypłacone za okres 12 miesięcy kalendarzowych poprzedzających miesiąc, w którym powstała niezdolność do pracy, czyli od sierpnia 2016 r. do lipca 2017 r.

**Podstawa prawna:** ustawa z dnia 14 grudnia 2016 r. Przepisy wprowadzające ustawę – Prawo oświatowe (Dz.U. z 2017 r. poz. 60, z późn. zm.); ustawa z dnia 26 czerwca 1974 r. Kodeks pracy (Dz.U. z 2016 r. poz. 1666, z późn. zm.); ustawa z dnia 25 czerwca 1999 r. o świadczeniach pieniężnych z ubezpieczenia społecznego w razie choroby i macierzyństwa (Dz.U. z 2017 r. poz. 1368, z późn. zm.)

### **Z** ZUS RADZI

## **E-składka w pytaniach i odpowiedziach**

**Od 1 stycznia 2018 roku wystarczy jeden przelew, aby opłacić wszystkie składki na ubezpieczenia społeczne, zdrowotne i fundusze. W poprzednim numerze odpowiedzieliśmy na wiele pytań, w tym wyjaśniamy kolejne wątpliwości.**

**Jak sprawdzić, czy mój numer rachunku składkowego jest poprawny?**

Możesz sprawdzić swój numer, korzystając z wyszukiwarki na naszej stronie, w każdej naszej placówce lub w Centrum Obsługi Telefonicznej (nr tel. 22 560 16 00). W Twoim rachunku musi być nasz numer identyfikacyjny 60000002, a jego ostatnie 10 cyfr to Twój numer NIP.

**Co mam zrobić, jeśli w moim numerze rachunku składkowego jest nieprawidłowy NIP?**

W Twoim numerze rachunku składkowego jest NIP, z którym zgłosiłeś się do nas jako płatnik składek. Jeśli NIP jest błędny, skontaktuj się z nami. Sprawdzimy Twoje dane identyfikacyjne.

#### **Co trzeba wpisać w tytule przelewu?**

Od 1 stycznia 2018 r. musisz wpisać na przelewie tylko: kwotę składki, nadawcę i odbiorcę płatności oraz numer rachunku składkowego.

**Obecnie korzystam z formatki przelewu do ZUS. Czy w nowym roku będę opłacać składki zwykłym przelewem krajowym?**

**Struktura numeru rachunku składkowego**

Od 1 stycznia 2018 r. będziesz robić zwykły przelew, taki, jakim płacisz np. za gaz czy telefon.

**Zatrudniam pracowników i zleceniobiorców. Czy od 1 stycznia 2018 r. składki za nich mam wpłacać jednym przelewem razem ze składkami za siebie na ten sam numer rachunku?**

Tak. Od 1 stycznia będziesz robić tylko jeden przelew. Nie ma znaczenia, czy zatrudniasz pracowników, czy samodzielnie prowadzisz firmę. Nie jest też istotne, na ile funduszy i ubezpieczeń opłacasz składki.

**Gdzie szukać informacji o nowych zasadach opłacania składek?**

Organizujemy bezpłatne seminaria "e-Składka – nowy wymiar rozliczeń". O tym, gdzie i kiedy się one odbywają, można przeczytać na stronie www.zus.pl w zakładce "Wydarzenia i szkolenia". Przygotowaliśmy też broszurę i ulotkę, które udostępniliśmy na naszej stronie internetowej www.zus.pl/eskladka. Będzie można także skorzystać ze szkolenia elektronicznego.

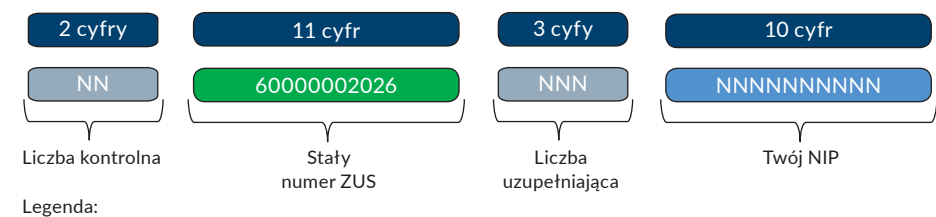

2 cyfry – liczba kontrolna 8 cyfr – numer rozliczeniowy ZUS – 60000002

3 cyfry – wyróżnik ZUS jako klienta – 026

3 cyfry – liczba uzupełniająca np. dla płatników, którzy rozliczają składki na deklaracjach z różnymi zakresami numerów:

- 001 dla DRA z zakresem 01–39
- 040 dla DRA z zakresem 40–49
- 051 dla DRA z zakresem 50–59
- 070 dla DRA z zakresem 70–79
- 080 dla DRA z zakresem 80–89
- 000 dla płatników zagranicznych

10 ostatnich cyfr – NIP, z którym płatnik zgłosił się do ZUS lub w przypadku braku nadania tego identyfi katora unikalny dla konta płatnika 10-cyfrowy numer wygenerowany przez system ZUS.

**Czy jeśli się pomylę i wpłacę składki na błędny numer rachunku, to będę musiał zapłacić odsetki za zwłokę?**

Jeśli otrzymamy wpłatę po terminie płatności składek, pobierzemy należne odsetki. Dlatego zanim zrobisz przelew, upewnij się, czy na pewno wpisałeś poprawny numer rachunku składkowego.

**Jak mogę sprawdzić, czy nie zalegam ze składkami?**

Możesz złożyć do nas wniosek o ustalenie salda na Twoim koncie. Taką informację znajdziesz również na swoim koncie na Platformie Usług Elektronicznych ZUS.

**Jak opłacić składki za grudzień 2017 r., których termin płatności jest w styczniu 2018 r.?**

Jeśli chcesz opłacić składki za grudzień 2017 r. do 31 grudnia 2017 r. (tj. przed terminem ich płatności), to robisz to na dotychczasowych zasadach. Robisz zatem przelewy odrębnie na każde ubezpieczenie albo fundusz:

- **83** 1010 1023 0000 2613 95**1**0 0000 na ubezpieczenia społeczne,
- **78** 1010 1023 0000 2613 95**2**0 0000 na ubezpieczenie zdrowotne,
- **73** 1010 1023 0000 2613 95**3**0 0000 na Fundusz Pracy i Fundusz Gwarantowanych Świadczeń Pracowniczych,
- **68** 1010 1023 0000 2613 95**4**0 0000 na Fundusz Emerytur Pomostowych.

Jeżeli chcesz opłacić składki za grudzień 2017 r. w styczniu 2018 r., to wystarczy, gdy zrobisz jeden przelew na Twój numer rachunku składkowego. Dotychczasowe rachunki bankowe do wpłat składek będą zamknięte.

**Do kogo ZUS wyśle informację o indywidualnym numerze rachunku, jeśli mam pełnomocnika?**

Informację o indywidualnym numerze rachunku wyślemy wyłącznie do Ciebie (do płatnika składek) na podany przez Ciebie i zapisany na Twoim koncie adres do korespondencji lub adres siedziby (jeśli nie podałeś adresu do korespondencji).

# **BIEŻĄCE WYJAŚNIENIA**

# **Składka na FGŚP – jakie zmiany?**

**Od 5 września 2017 r. obowiązuje nowa definicja pracownika, za którego trzeba opłacać składki na Fundusz Gwarantowanych Świadczeń Pracowniczych.**

Pracownikiem (w myśl ustawy o ochronie roszczeń pracowniczych w razie niewypłacalności pracodawcy) jest osoba, która podlega obowiązkowi ubezpieczeń emerytalnego i rentowych:

- ze stosunku pracy lub
- z umowy o pracę nakładczą albo
- z umowy agencyjnej lub umowy zlecenia albo innej o świadczenie usług, do której, zgodnie z Kodeksem cywilnym stosuje się przepisy dotyczące zlecenia, albo
- z pracy zarobkowej na innej podstawie niż stosunek pracy na rzecz pracodawcy – rolniczej spółdzielni produkcyjnej, spółdzielni kółek rolniczych lub innej spółdzielni, która zajmuje się produkcją rolną.

Definicja ta nie dotyczy pomocy domowej zatrudnionej przez osobę fizyczną.

Zmieniona definicja nie zawiera wyłączenia osób bliskich pracodawcy, czyli małżonka, dzieci własnych, dzieci drugiego małżonka i dzieci przysposobionych, rodziców, macochy i ojczyma oraz osoby przysposabiającej, rodzeństwa, wnuków, dziadków, zięciów, synowych, bratowych, szwagierek i szwagrów. Oznacza to, że od 5 września 2017 r. pracodawca, który zatrudnia takie osoby bliskie, będzie musiał opłacić za nie składki na FGŚP. Dotyczy to także osób zatrudnionych na podstawie stosunku pracy objętych obowiązkiem ubezpieczeń emerytalnego i rentowych jako osoby współpracujące.

Pracodawca powinien naliczyć składkę na FGŚP za wrzesień 2017 r. za zatrudnione osoby bliskie od takiej podstawy, od jakiej oblicza składki na ubezpieczenia emerytalne i rentowe za ten miesiąc, ustalonej proporcjonalnie za 26 dni, czyli za okres od 5 do 30 września.

**Podstawa prawna:** art. 1 pkt 2 ustawy z 20 lipca 2017 r. o zmianie ustawy o ochronie roszczeń pracowniczych w razie niewypłacalności pracodawcy oraz ustawy o kosztach sądowych w sprawach cywilnych (Dz.U. z 2017 r. poz. 1557).

### **E-USŁUGI**

Filtruj według potrzeb

## **Elektroniczne zwolnienia lekarskie na PUE ZUS**

#### **Płatnik otrzymuje elektroniczne zwolnienie lekarskie (e-ZLA) bezpośrednio po tym, jak lekarz je wystawi. Dokumenty te może filtrować, eksportować i archiwizować.**

Gdy lekarz wystawi e-ZLA Twojemu pracownikowi, znajdziesz ten dokument na Platformie Usług Elektronicznych ZUS (PUE ZUS) w zakładce "Dokumenty i wiadomości", w widoku "Zaświadczenia lekarskie".

E-ZLA możesz filtrować według wybranego kryterium. Możesz wybrać zwolnienia lekarskie z ostatniego dnia lub tygodnia (kolumna "Data

wysłania") albo zwolnienia konkretnego pracownika (kolumna "Ubezpieczony").

#### Eksportuj i zapisz

Elektroniczne zwolnienia lekarz podpisuje kwalifikowanym podpisem elektronicznym lub za pomocą profilu zaufanego Elektronicznej Platformy Usług Administracji Publicznej (ePUAP). Trzeba je przechowywać w oryginale. Oczywiście możesz wydrukować podgląd

e-ZLA z PUE ZUS, ale ma on charakter wyłącznie informacyjny.

Gdy wybierzesz konkretne e-ZLA, eksportuj je i zapisz na swoim komputerze lub innym nośniku (kliknij "Eksportuj" z widoku "Dokumenty i wiadomości" - "Zaświadczenia lekarskie"). Eksportowane zaświadczenie ma format xml.

Plik xml zawiera wszystkie dane ze zwolnienia lekarskiego oraz dane dotyczące podpisu elektronicznego lekarza. W nazwie pliku, którą

system nadaje automatycznie, jest identyfikator e-ZLA na PUE ZUS oraz data i dokładny czas eksportu. Możesz uzupełnić nazwę np. o imię i nazwisko pracownika, którego dotyczy zwolnienie.

#### **Ważne!**

Dokument elektronicznego zwolnienia lekarskiego wyeksportowany z PUE ZUS musisz przechowywać przez co najmniej 3 lata.

#### Archiwizuj i porządkuj

Gdy wyeksportujesz wybrane e-ZLA, możesz je przenieść do archiwum. Wtedy nie będzie go już w widoku "Zaświadczenia lekarskie". Funkcja archiwizacji pomoże Ci uporządkować e-ZLA na Twoim koncie na PUE ZUS.

E-ZLA, które wyeksportujesz z widoku "Dokumenty i wiadomości" – "Zaświadczenia lekarskie", zaznacz w ostatniej kolumnie, z prawej strony. Następnie kliknij przycisk "Przenieś do archiwum" i zaakceptuj komunikat, który się pojawi. Tego zwolnienia nie będzie już na liście. Jednak w każdej chwili możesz skorzystać z opcji "Przywróć z archiwum", a wtedy zwolnienie znów będzie w zakładce "Zaświadczenia lekarskie".

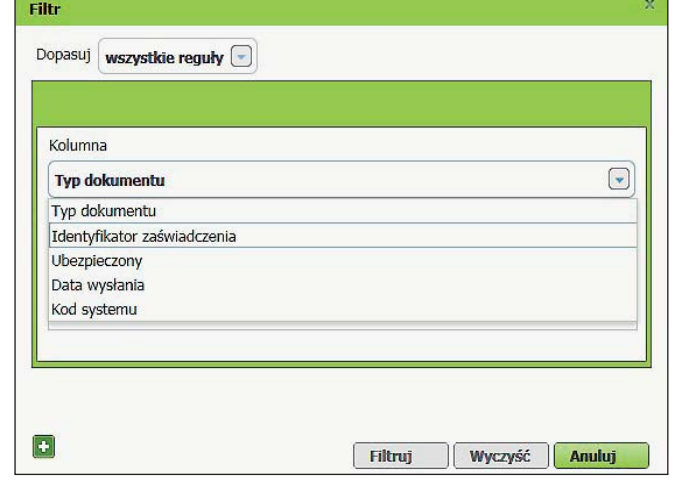

### **TERMINY I SKŁADKI**

### **Składki**

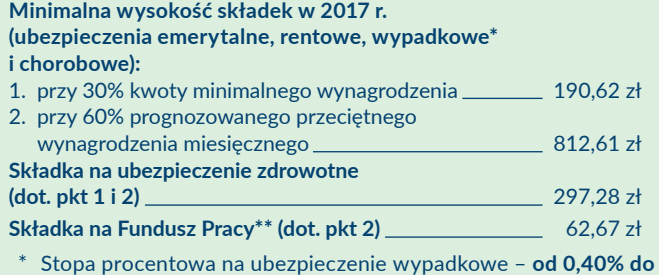

**3,60%** podstawy wymiaru.

Szczegółowe wyjaśnienia dot. obowiązku opłacania składek na Fundusz Pracy na **www.zus.pl**.

### **Dane podstawowe**

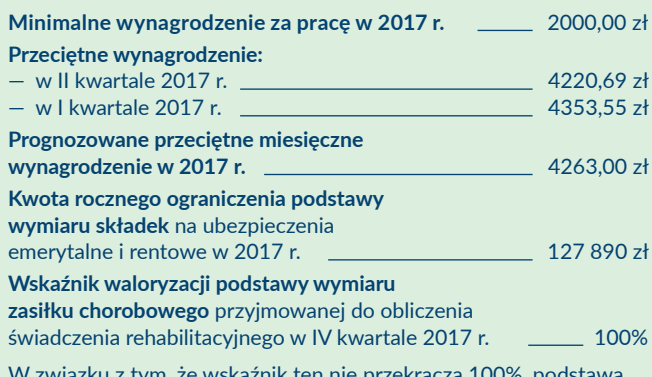

skażnik ten nie przekra wymiaru zasiłku chorobowego przyjmowana do obliczenia świadczenia rehabilitacyjnego w IV kwartale 2017 r. nie jest waloryzowana.

### **Terminy**

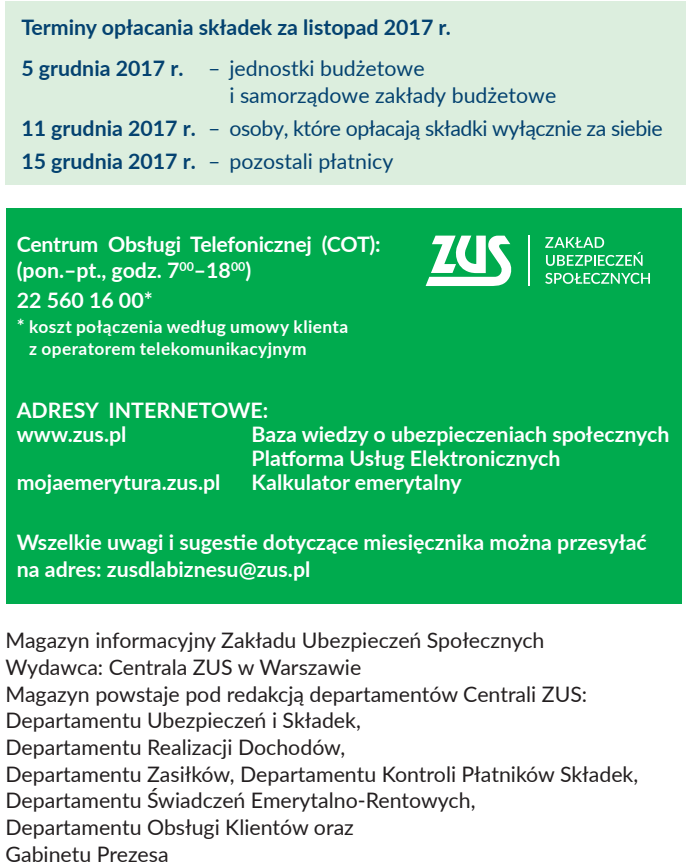

Skład i druk: Poligrafia ZUS w Warszawie. Zam. nr 2732/17